**Como configurar 5427 CK para leer HID Prox 125kHz con formato 26 bits (H10301) y salida 12 caracteres.**

1. Seleccionar Card Type FSK Prox (HID Prox , AWID)

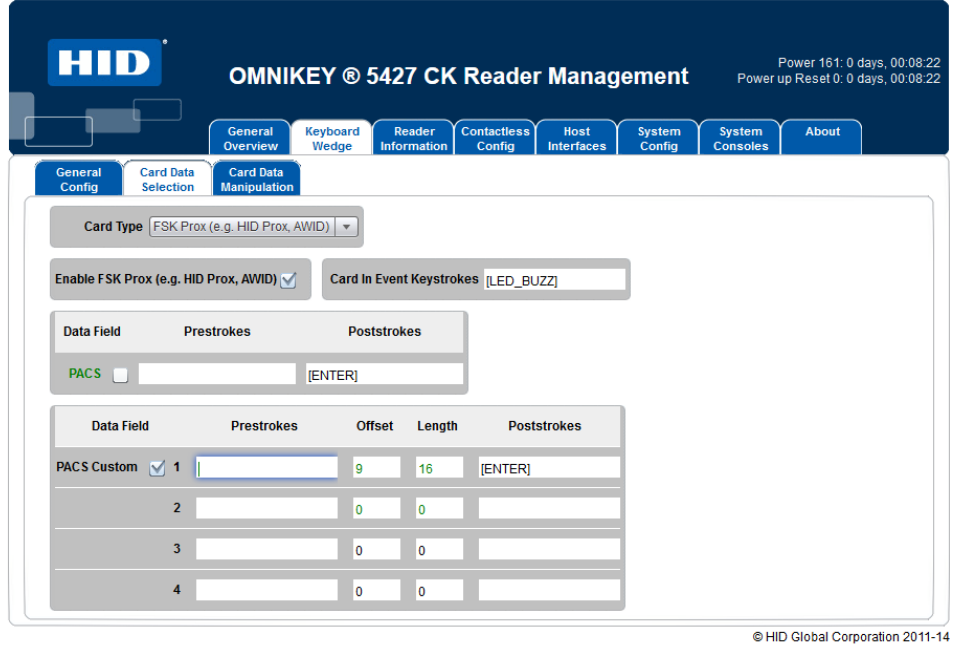

## 2. Ir Card Data Manipulation

3. Marcar Padding e ingresar Length:12, Direction: Leading. Esta función agrega 0s a la izquierda hasta completar los 12 caracteres.

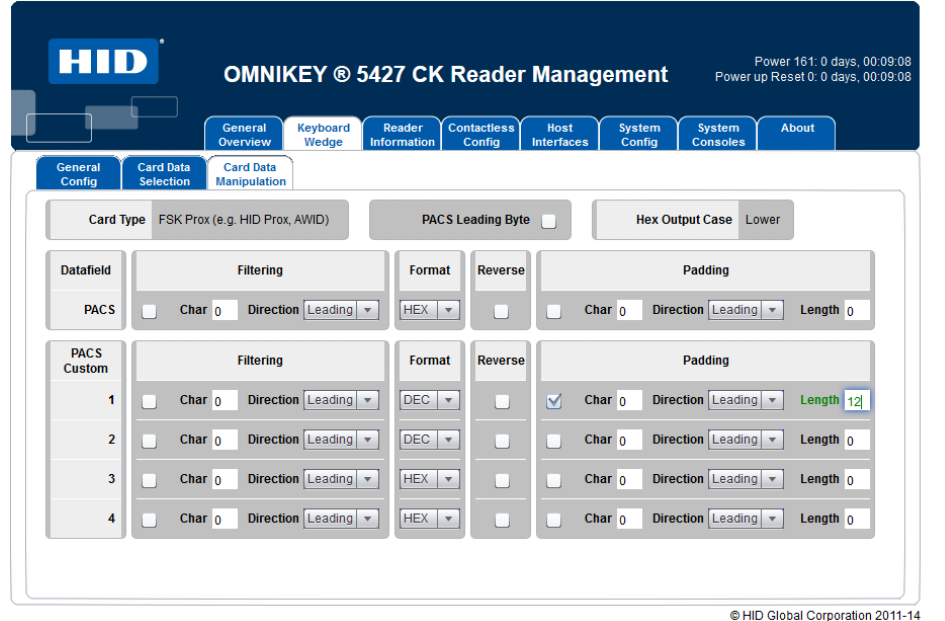

HID Global LAM Tech Support

- 4. Ir a System Config
- 5. Click en Apply Changes
- 6. Click en Store Changes

7. Probar

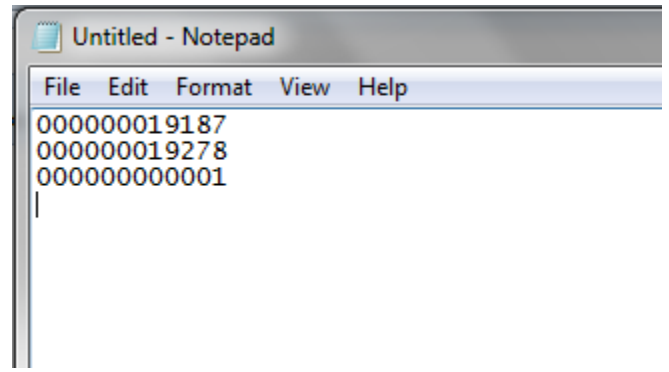